## RTS & LabSys Benefits

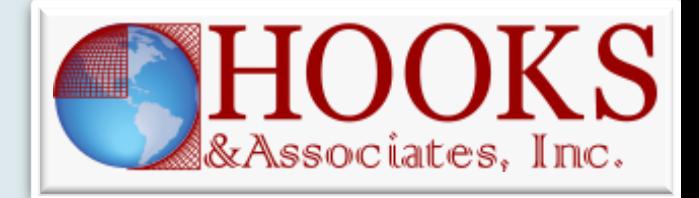

- o Given the investment you have made in test chambers and personnel to operate these chambers, RTS and LabSys help to maximize these investments and get as much testing through the lab as possible
- o Besides automating day-to-day operations, RTS and LabSys help with audits
	- + RTS is used by CSA and UL for their test chambers so they are familiar with the reports RTS generates

## RTS - Automatic Calibration

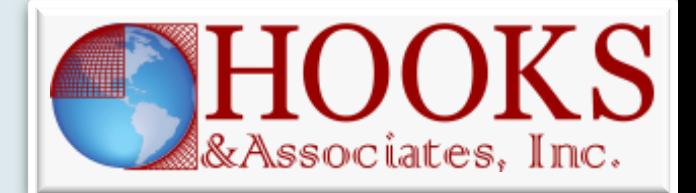

- o Press a button to perform the calibration and generate reports with UofM - No tweaking of pots
- o RTS communicates with temperature and power standards to get the actual data
- o Device is calibrated in the system so all losses are corrected for
- o Downtime minimized with automated processes

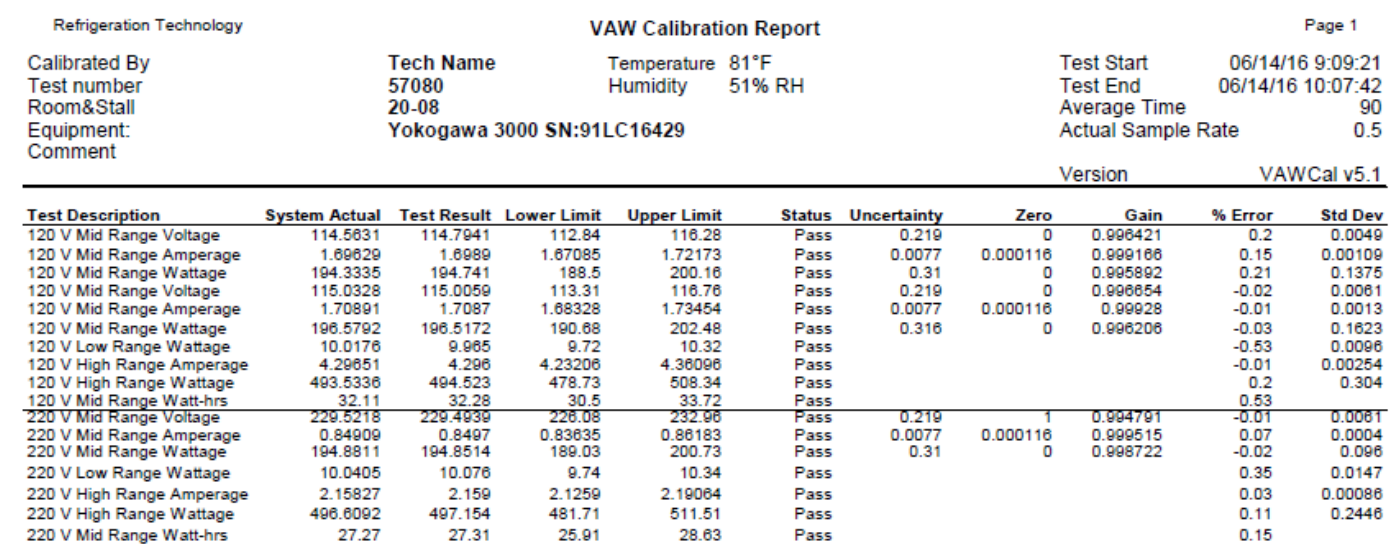

## RTS - Automatic Calibration

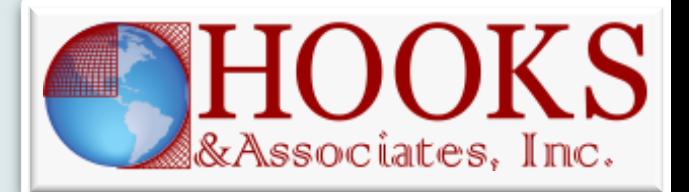

- o This view shows calibration dates for all devices connected with test stalls for the lab
	- Makes calibration management easier

**Calibration Overview** 

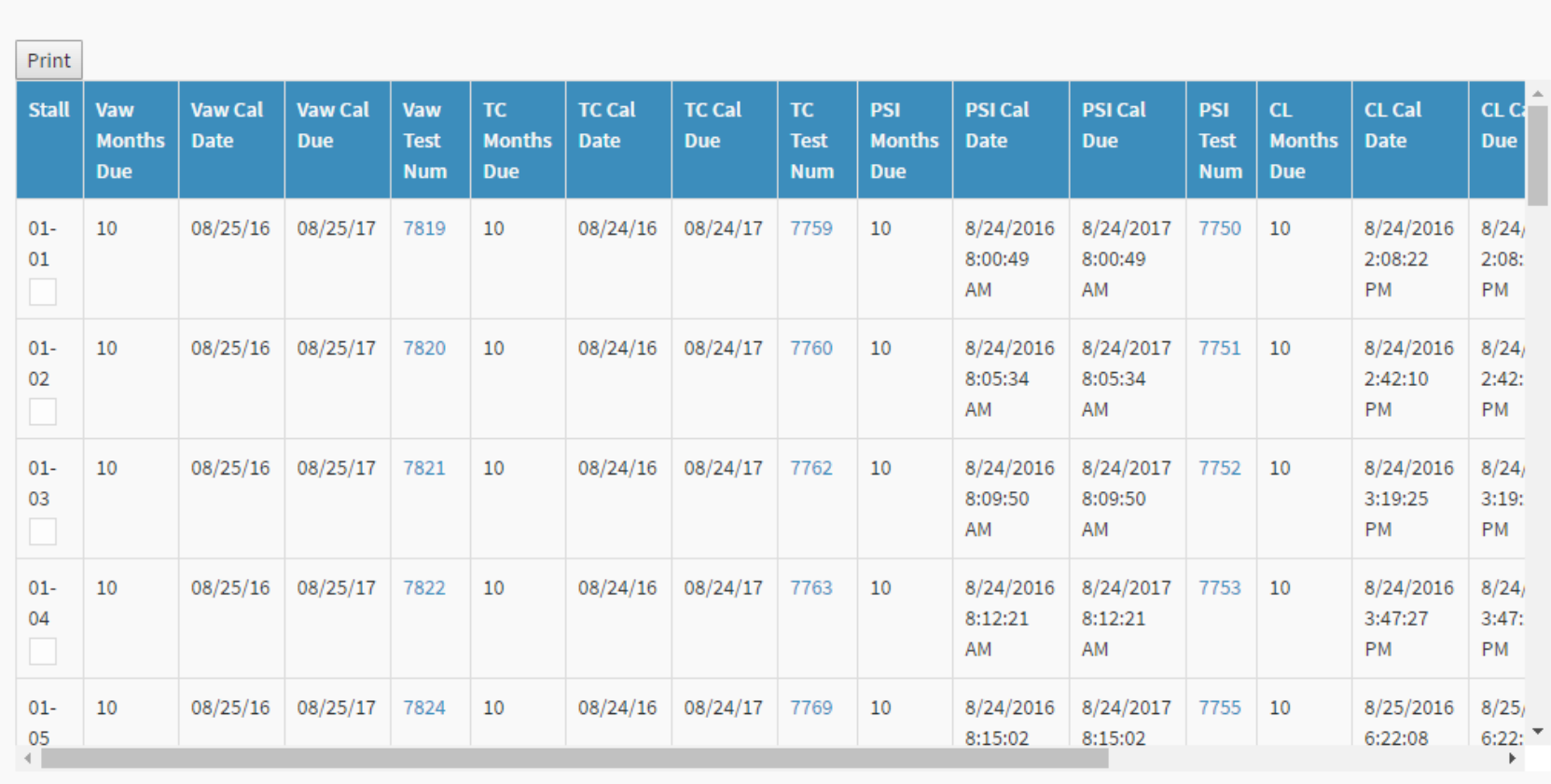

# RTS - Automatic Reports

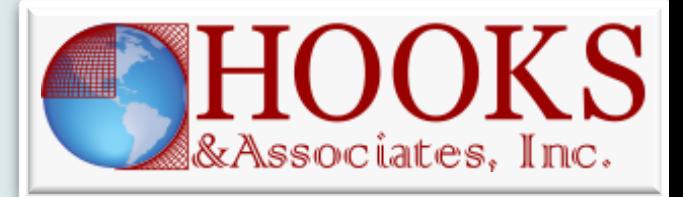

- RTS checks for stability and starts/stops the test at the appropriate time
- o PDFs available immediately at end of test for lab/engineer to make decisions quickly
- Example of auto-gen 2014 energy test PDF
	- These annotations are also on the real-time trend

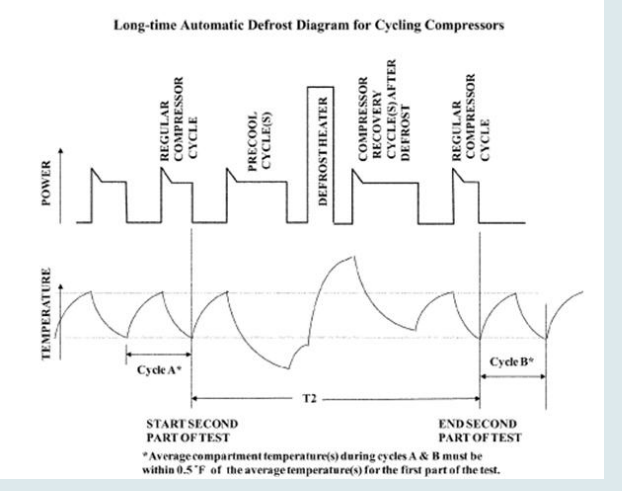

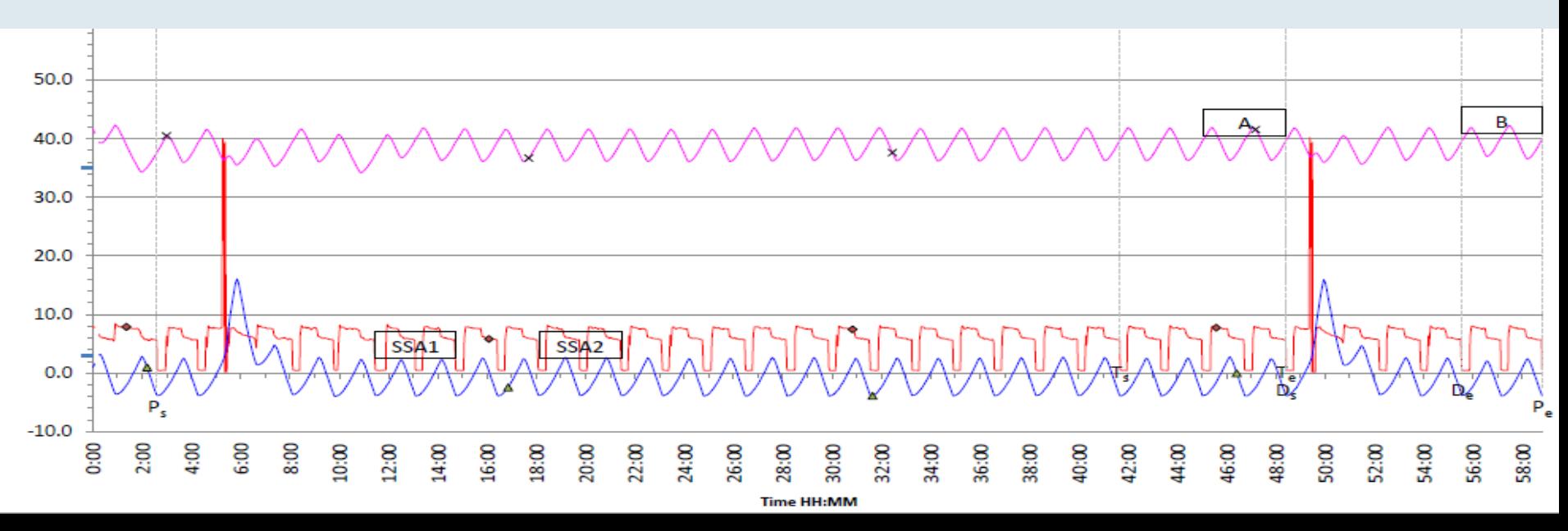

## LabSys – Finding data

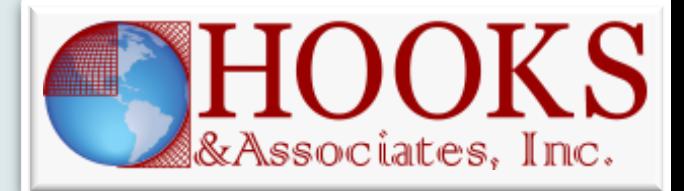

17P0046-

17P0049-

17P0049-

#### o Result data for a request automatically shows up in request

Each step of the request is tracked with comments

Status of request is tracked

Test data associated with a lab request is automatically connected with that request

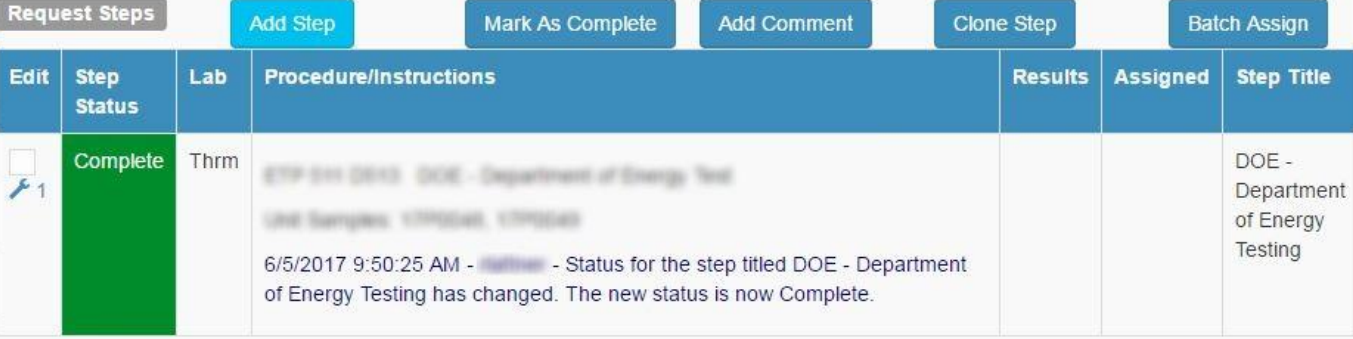

Request Attachments

16770 图 零

16813國界画

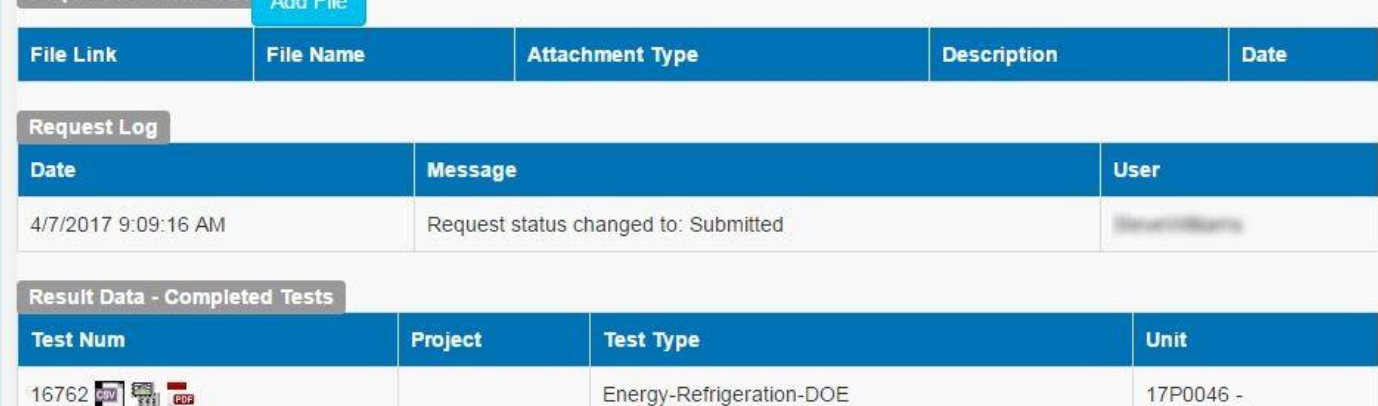

Energy-Refrigeration-DOE

Energy-Refrigeration-DOE

Energy-Refrigeration-DOE

## RTS - Data Summarization

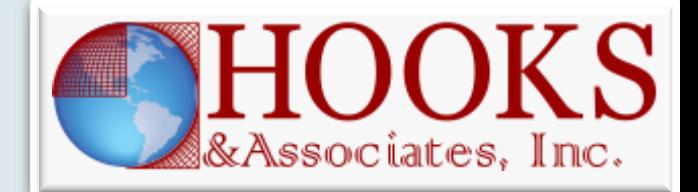

- o Multiple test results can be added quickly into an Excel Summary by typing the test number and pressing the button
- o Engineers and techs should never have to manually type data into Excel
- o Spreadsheet also provides a link to the PDF report

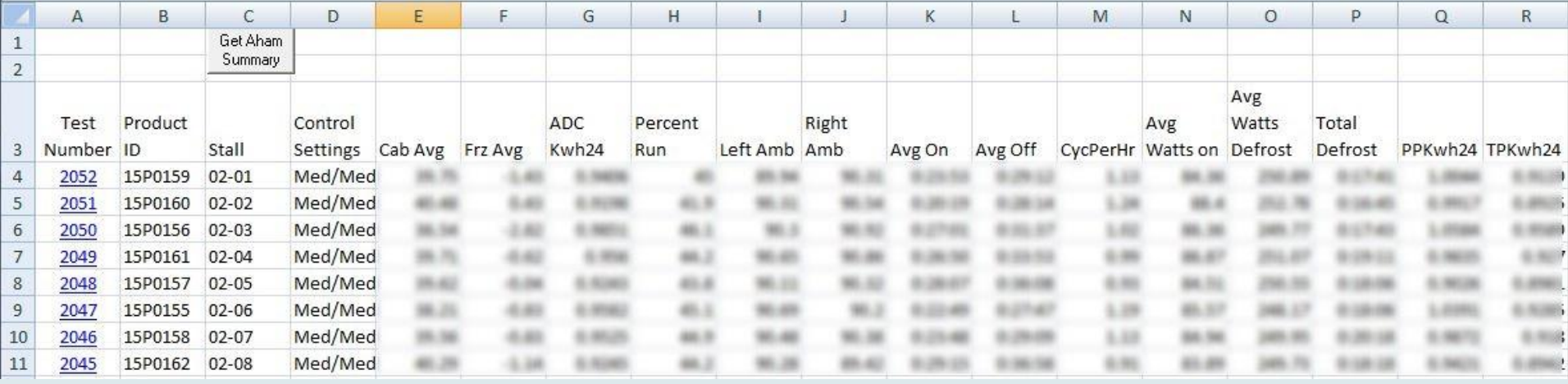

# RTS - Replay

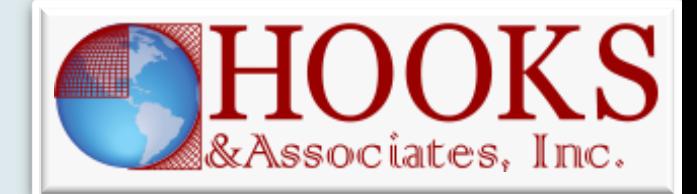

- o RTS can 'replay' .csv test data through the test script in order to correct for issues like:
	- Ambient issue at start of test
	- + Incorrect labeling or state detection
	- Wrong test run initially
	- Correct an issue with the test script
- o This feature can save many hours to reclaim a test that would have been useless
- o New PDF auto-generated in LabResults
- o Replay station looks just like a physical test station except that it reads from a .csv instead of physical I/O
- o Takes about 30 seconds to replay a test

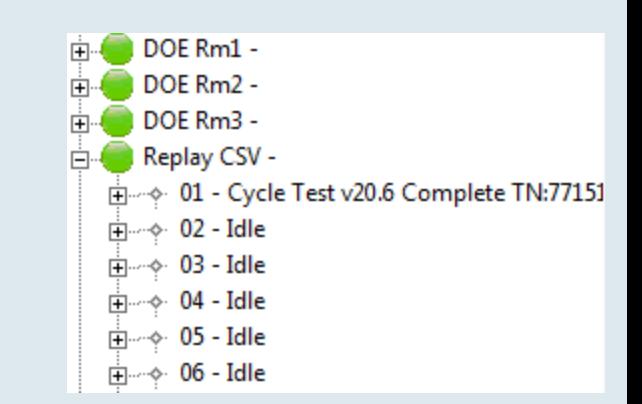

### RTS - Data Visualization

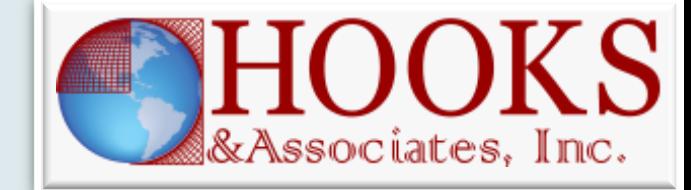

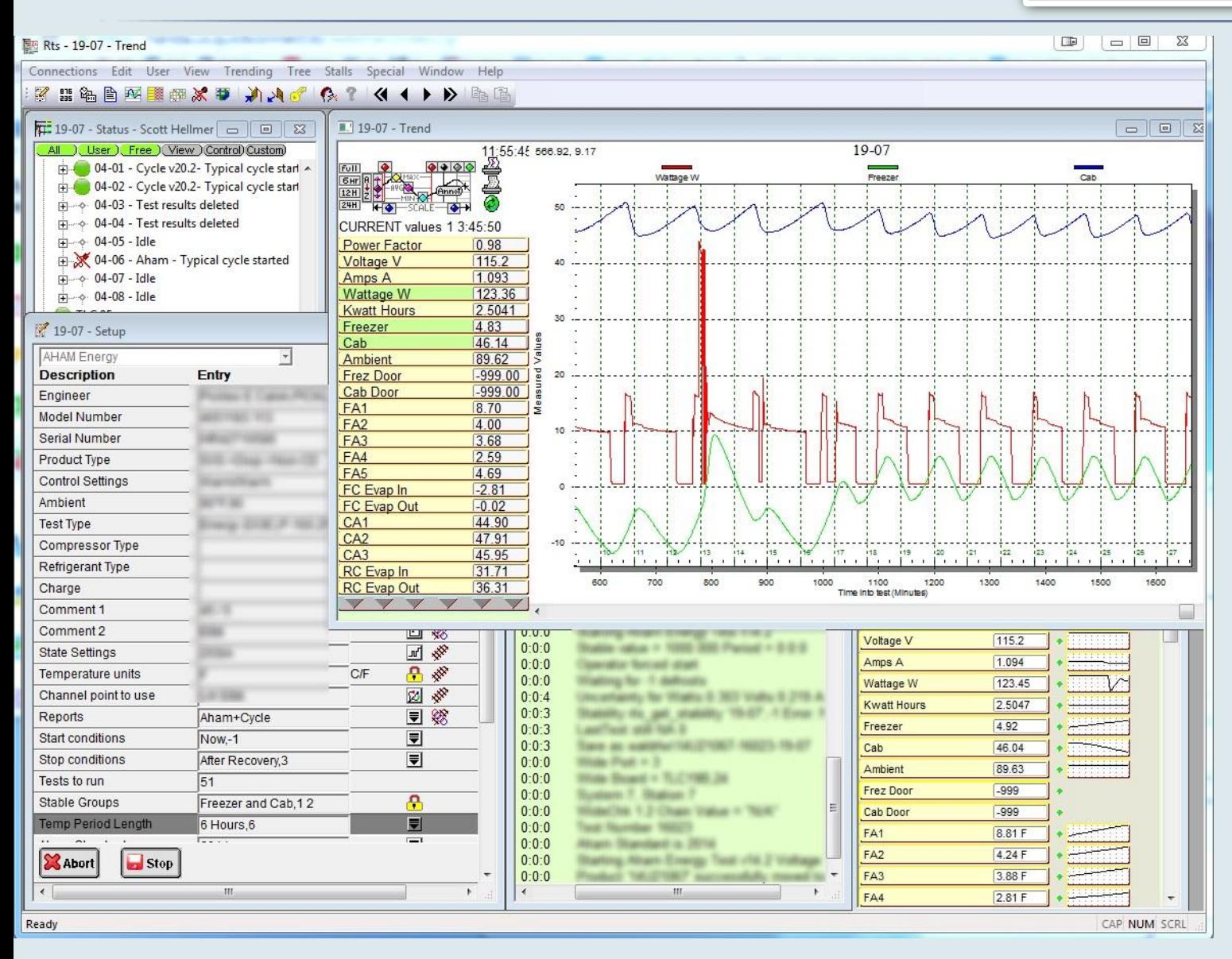

**RTSMan is a windows executable installed on client PCS to see real-time data It allows the operator to : Stop and start tests Enter setup data View different trends See current state of the test**

## LabSys - Management

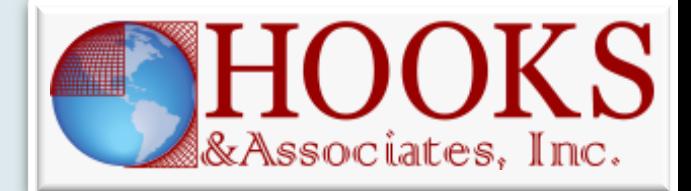

#### o Reports to track lab Capacity and First Pass yield over time

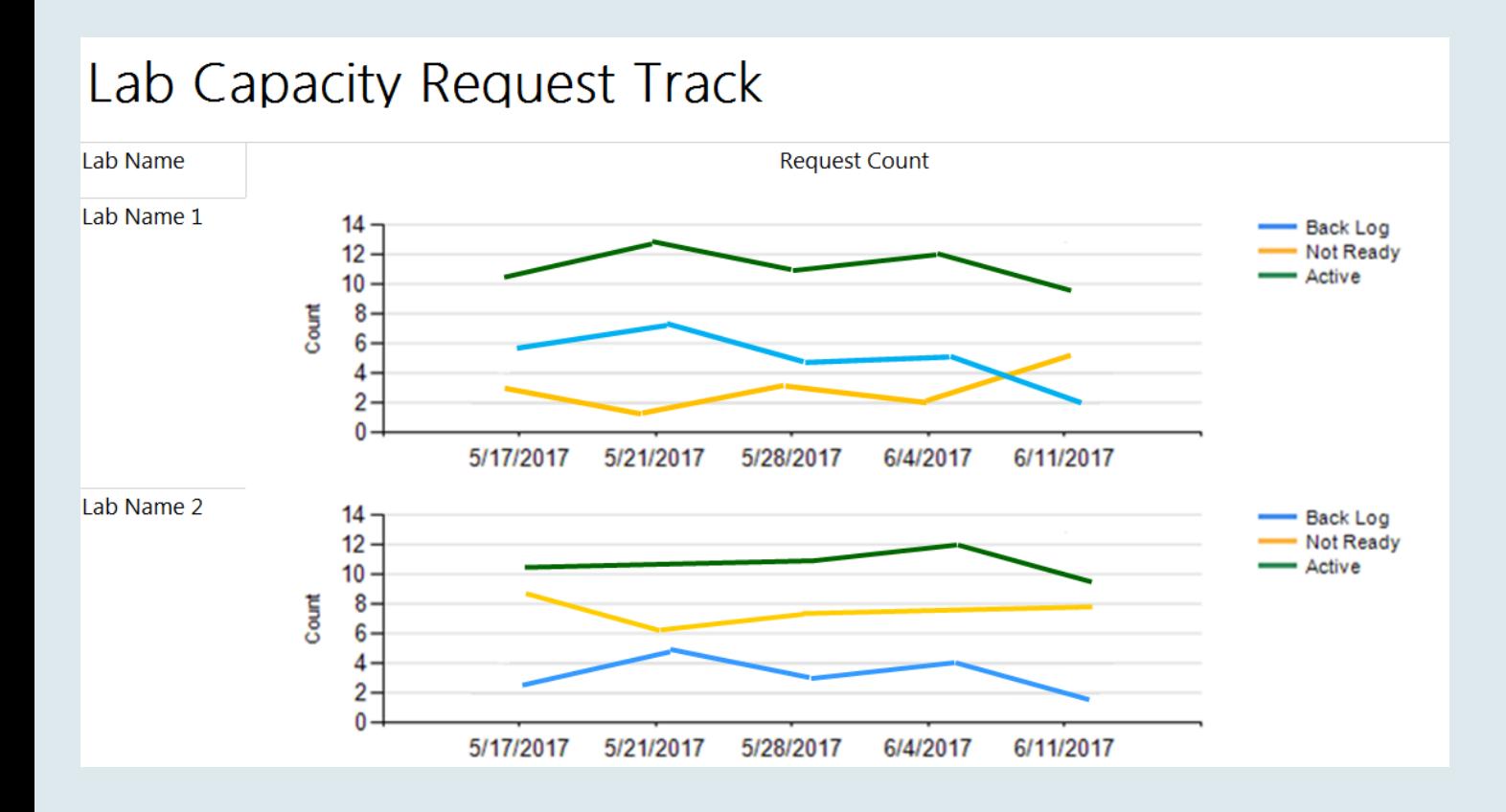

# LabSys-RTS Integration

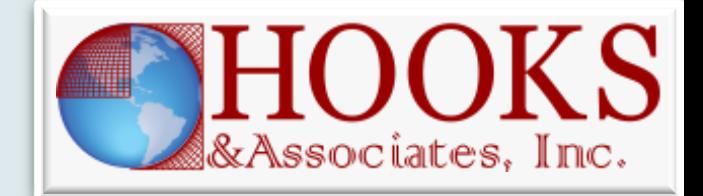

- o Entering data twice is time consuming and leads to errors. This is minimized by:
	- RTSMan dropdowns are populated by Requests and Units from LabSys
	- RTS changes current location of Unit in Labsys when test starts
	- Calibration dates are pulled from RTS into Labsys

#### Access to data

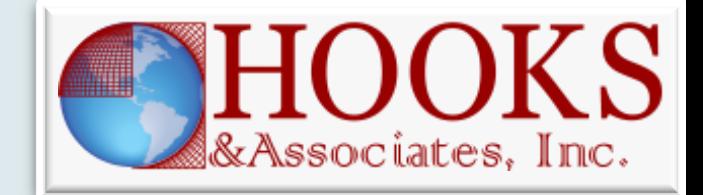

- o Providing appropriate access to lab data allows decisions to be made faster
	- Anyone on the Company LAN can access realtime trend data and result data.

 $\times$  This can be limited if desired

+ Install script provided to set up client PCs for realtime access.